## **IFP5550(Gen 2) Main Firmware notice**

Please check Model number information first. Path: Home page  $\rightarrow$  All apps  $\rightarrow$  Settings  $\rightarrow$  About device.

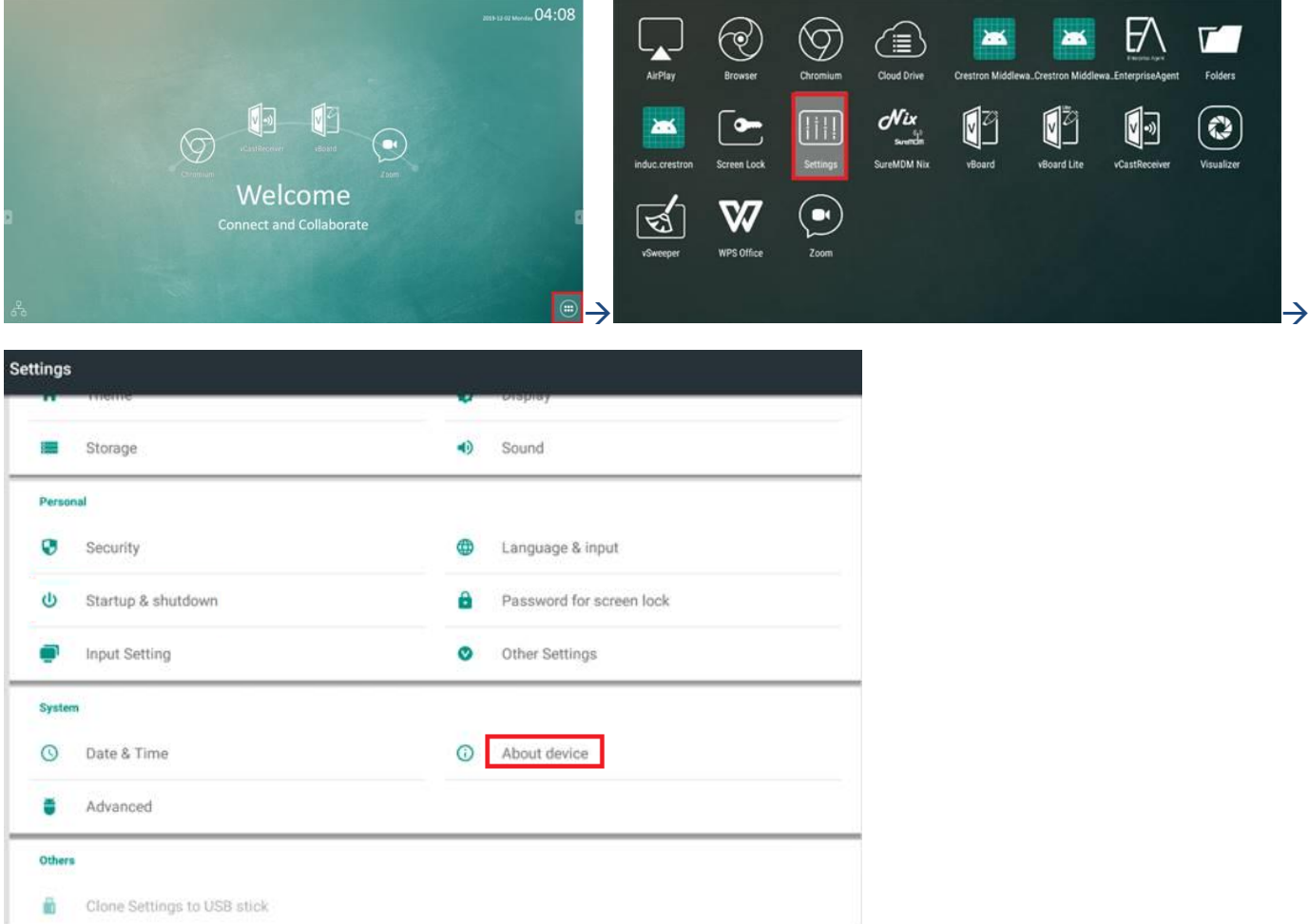

If your device Model number is "IFP5550-2\_VS17583", please download firmware from"IFP5550 (Gen 2) (LD) Main Firmware" download link.

If your device Model number is "IFP5550-2\_VS17583\_BE2", please download firmware from "IFP5550 (Gen 2) (BE) Main Firmware" download link.

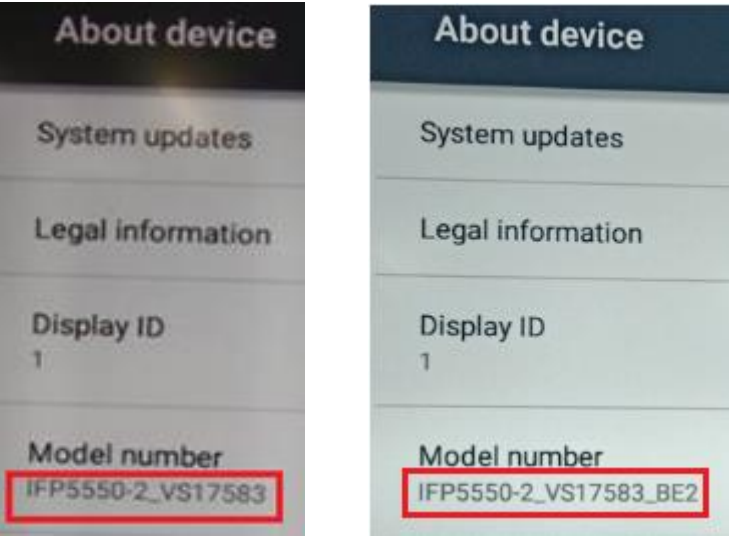

## **Firmware update procedure**

## **1. Debug Menu Upgrade Procedure (recommend)**

Tools:

- (1) USB disk (Format FAT32)\*1PCS.
- (2) Remote controller \*1PCS.

Procedure:

- (1) Format the USB disk as FAT32.
- (2) Extract upgrade file to the U disk (FAT32 format) in the root directory. You will get "upgrade\_551"

folder. Insert

USB disk into the USB port of the TV board which is under the HDMI out port.

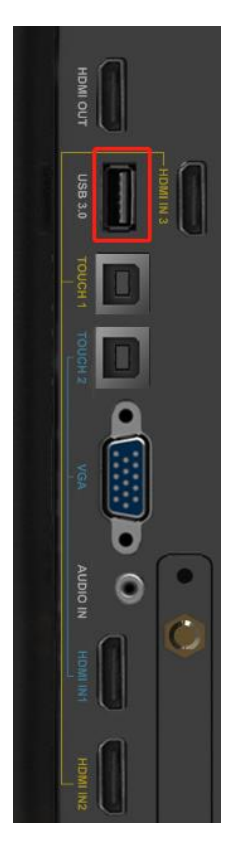

(3) Turn on the panel. Press "Input 991" with remote controller, and then the debug menu will pop up.

Select

Upgrade-> Upgrade All, press "Enter", and confirm.

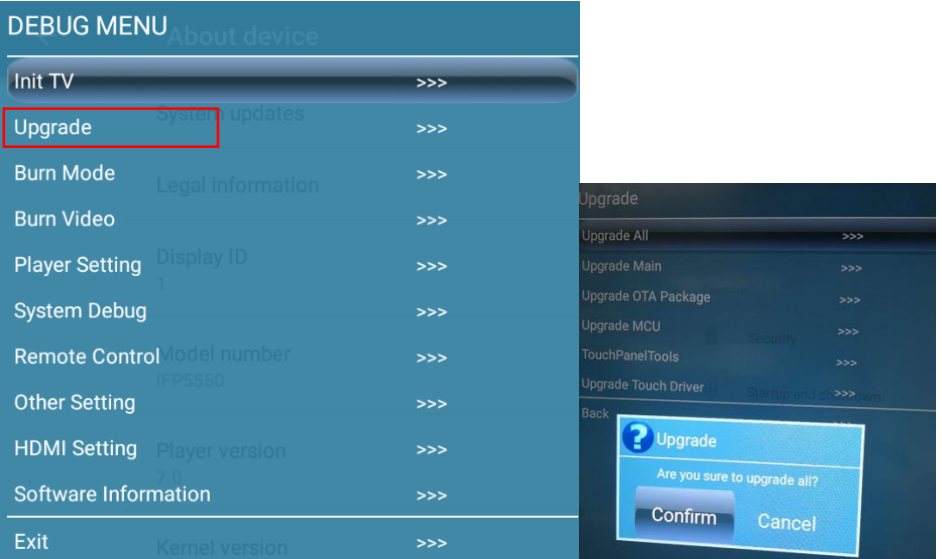

(4) The power LED will keep twinkle in red and blue during upgrade process. After finished, the panel will

reboot and enter Android channel. It will take 3 minutes to complete the upgrade procedure.

MCU upgrade:

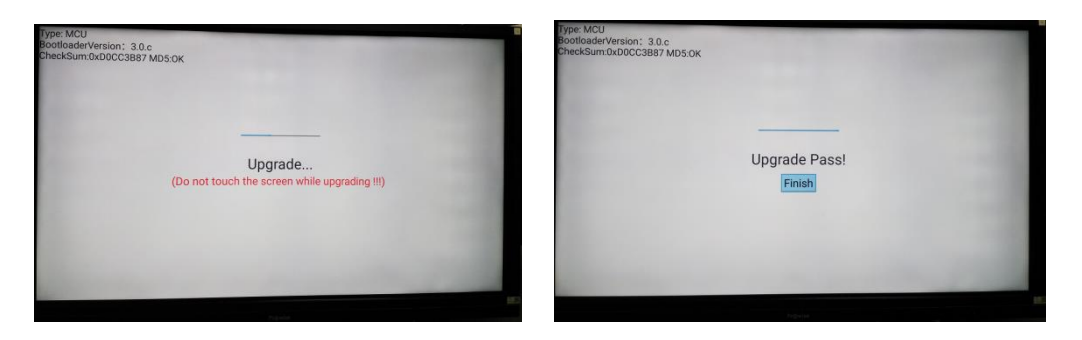

TV upgrade:

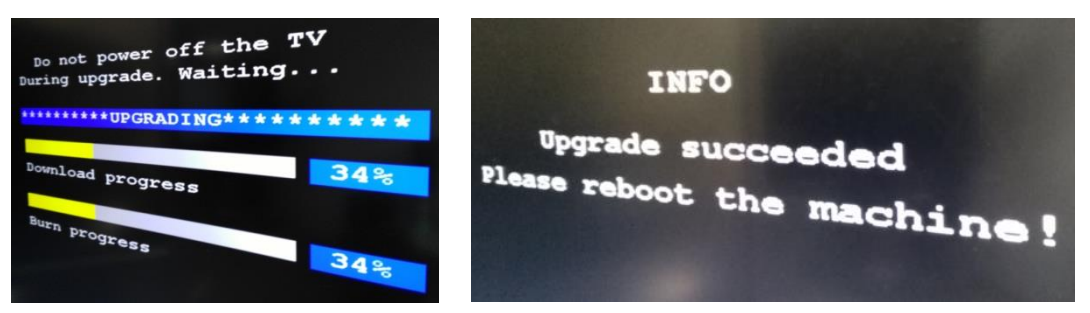

**Note**: If MCU upgrade is failure with tips "Do not power off, please re-upgrade MCU", press "Back" on the remote controller to exit the process. Upgrade MCU separately by Debug Menu – Upgrade – Upgrade MCU.

## **2. Power Key Upgrade Procedure**

Tools:

USB disk (Format FAT32) \*1PCS.

Procedure

(1) Format the U disk as FAT32.

(2) Extract upgrade file to the U disk (FAT32) in the root directory. You will get "upgrade\_551" folder. Insert

USB disk into the USB port of the TV board which is under the HDMI out port.

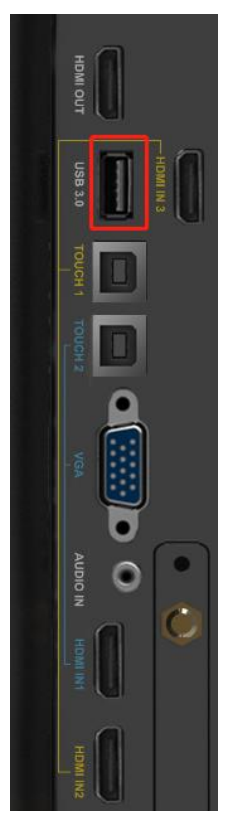

(3) Power on the panel(Make sure the front LED is in red). Press the **POWER** key and hold it for 6 seconds

until the power LED twinkles in red and blue.

The TV will upgrade first. When finished, the screen will reboot and upgrade MCU automatically. It will

take 3 minutes to complete the upgrade procedure.

TV upgrade:

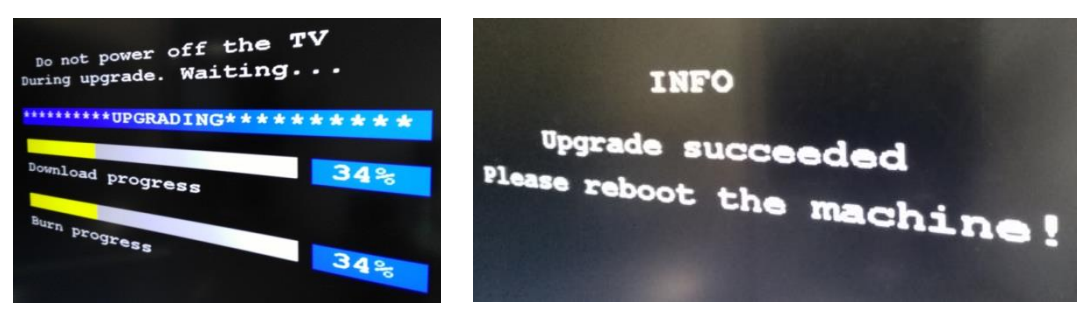

MCU upgrade:

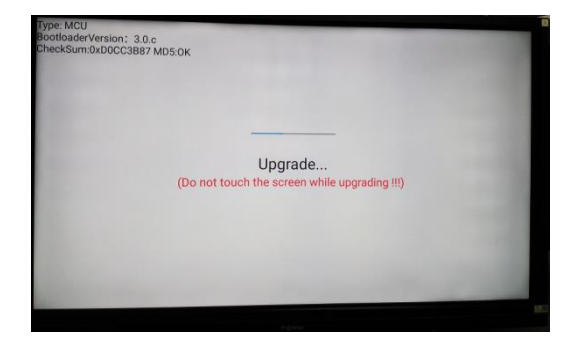